# **Вебинар #02. Отправка писем и СМС**

Статья по видеоматериалу, размещенному в форуме [«Консультационные](https://moodle.opentechnology.ru/mod/forum/view.php?id=11814) [вебинары»](https://moodle.opentechnology.ru/mod/forum/view.php?id=11814) курса [«Справочные материалы и маршрут внедрения СЭО 3KL](https://moodle.opentechnology.ru/course/view.php?id=18) [Русский Moodle»](https://moodle.opentechnology.ru/course/view.php?id=18)**.**

#### **Содержание:**

**1. Общая информация**

### **2. Темы вебинара**

**3.** Конспекты

 3.1. Диагностика проблем с отправкой писем при помощи сервиса mailtester.com

[-Перейти к списку вебинаров-](https://kb.opentechnology.ru/index.php?solution_id=1556#q0)

### **1. Общая информация**

В вебинаре рассматриваются следующие темы:

- способы отправки писем;
- настройка отправки писем;
- настройка отправки СМС;
- входящие письма и сообщения.

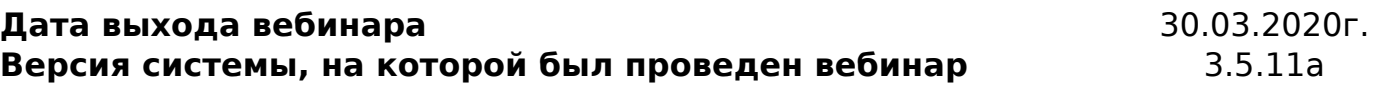

#### -Вернуться к содержанию-

### **2. Темы вебинара**

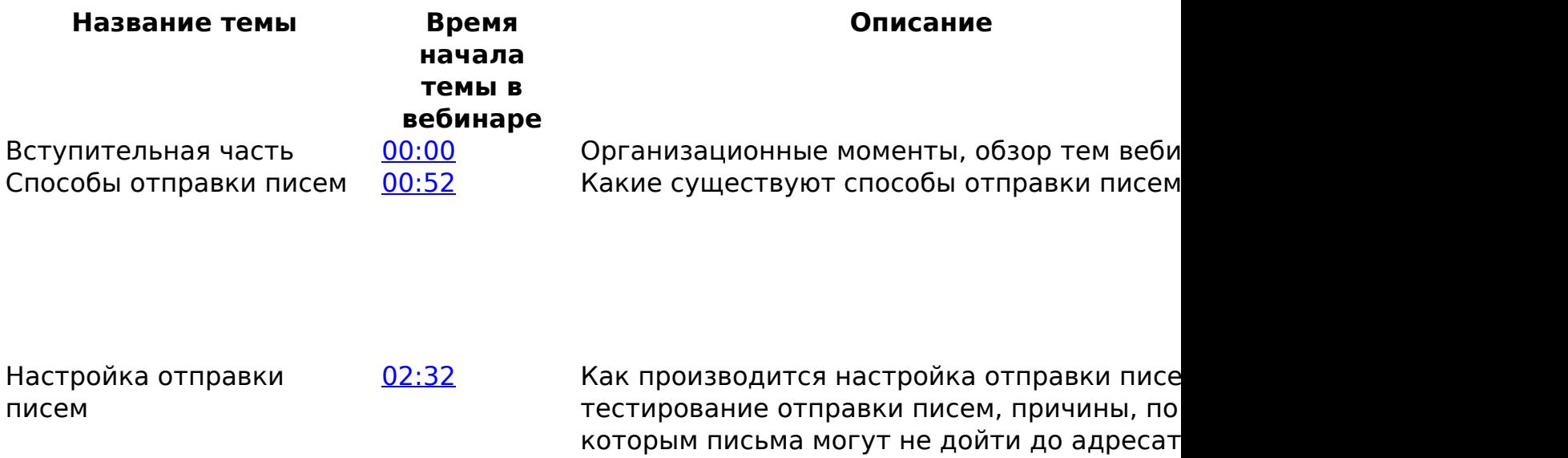

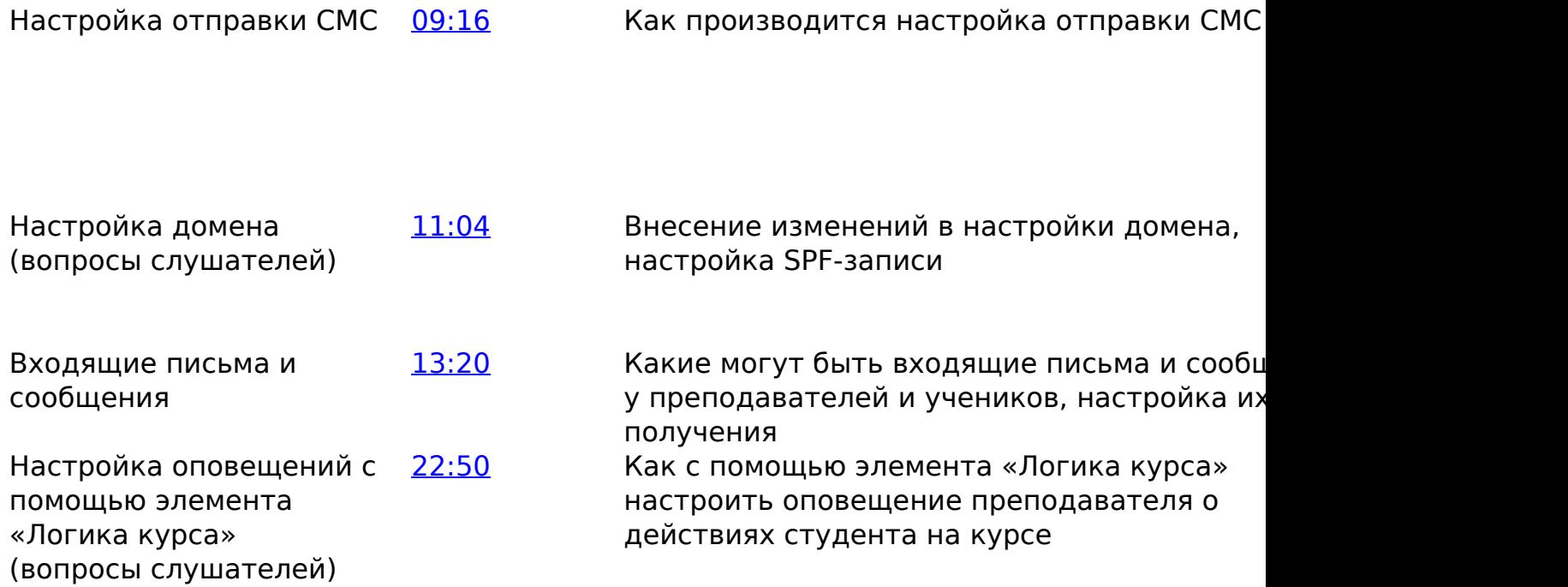

#### -Вернуться к содержанию-

### **3. Конспекты**

#### **3.1. Диагностика проблем с отправкой писем при помощи сервиса mail-tester.com**

Полученные в результате диагностики результаты позволят решить вопрос с неотправкой писем самостоятельно или значительно ускорить решение этой проблемы при обращении в техническую поддержку.

#### **Проблема:**

Почтовый сервер, с которого происходит рассылка писем пользователям СЭО 3КL, на первый взгляд, настроен правильно, однако письма получателям не доходят.

#### **Решение:**

1) Открыть сайт [mail-tester.com](https://www.mail-tester.com/) и скопировать адрес почты, предлагаемый в поле «Отправьте письмо на» (Рис.3.1.1).

Рис.3.1.1. Сайт mail-tester.com.

2) В СЭО 3КL создать тестового пользователя. В качестве адреса его электронной почты указать скопированную почту с [mail-tester.com](https://www.mail-tester.com/) (Рис.3.1.2).

> страница 4 / 7 **(c) 2024 ООО "Открытые технологии" <sp-other@opentechnology.ru> | 2024-05-04 22:06** URL: https://kb.opentechnology.ru/index.php?action=artikel&cat=109&id=597&artlang=ru

страница 5 / 7 **(c) 2024 ООО "Открытые технологии" <sp-other@opentechnology.ru> | 2024-05-04 22:06** [URL: https://kb.opentechnology.ru/index.php?action=artikel&cat=109&id=597&artlang=ru](https://kb.opentechnology.ru/index.php?action=artikel&cat=109&id=597&artlang=ru)

Рис.3.1.2. Регистрация пользователя в системе.

Обратите внимание: создавать тестового пользователя было необходимо в ранних версиях СЭО 3КL. Более поздние релизы уже имеют встроенный инструмент для отправки тестовых писем, доступный в:

Администрирование->Сервер->Электронная почта->Настройка исходящей почты->Проверка настроек исходящей почты. Адрес почты, предлагаемый в поле сервиса, следует вводить непосредственно на странице «Проверка настроек исходящей почты» (Рис. 3.1.3).

Рис. 3.1.3. Страница «Проверка настроек исходящей почты».

3) После успешной регистрации пользователя (или применения встроенного инструмента для отправки тестовых писем), с вашего сервера должно быть отправлено письмо (сценарий регистрации пользователей в системе должен включать этот шаг). Далее необходимо вернуться на [mail-tester.com](https://www.mail-tester.com/) и нажать на кнопку «Затем проверьте оценку» (см. Рис. 3.1.1).

4) На странице сайта отобразится общая оценка настроек вашего сервера и перечень сообщений-комментариев по результату проверки (Рис.3.1.4).

# Рис.3.1.4. Результаты оценки **фратеграция**

Раскрывающиеся сообщения будут содержать рекомендации по донастройке сервера и повышению надежности отправки писем.

Если полученная оценка будет ниже 5, то, скорее всего, сервер для отправки сообщений настроен некорректно и письма с рассылкой могут не доходить до пользователей.

-Вернуться к содержанию-

[-Перейти к списку вебинаров-](https://kb.opentechnology.ru/index.php?solution_id=1556#q0)

Уникальный ID ответа: #1597 Опубликовал: : Наталья Федяева, Полина Андреева Последние обновление: 2023-03-21 15:17